## **DOCUMENTO TÉCNICO**

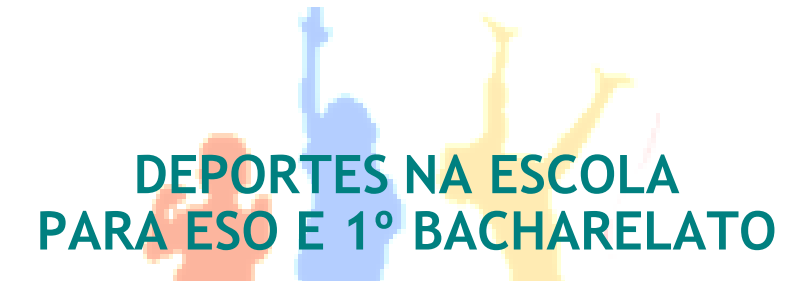

(Para o ensino da materia de Educación Física)

**María del Carmen García Fernández Xiana Guerra Arias**

## **Requisitos:**

Para a execución destas Unidades Didácticas unicamente é necesario un dispositivo cun **navegador web** como Mozilla Firefox, Google Crome ou Internet Explorer (foi nos tres navegadores onde testamos o correcto funcionamento da Unidade).

Ter unha **boa conexión a Internet** será importante para poder ver con fluidez o abundante material multimedia presente nas Unidades Didácticas. Todos os hipervínculos externos abren nunha **nova xanela**.

Tamén será necesario para executar algunhas actividades dispoñer de **dispositivos de saída de audio** (recomendable dispoñer de cascos ou auriculares).

## **Instalación e posta en marcha**

As Unidades Didácticas están realizadas utilizando eXeLearning (versión 2.8.1) que é unha ferramenta de código aberto que facilita a creación de contidos educativos sen necesidade de ser un experto. A flexibilidade de eXeLearning fai que tanto reproducir os seus contidos en local como na web sexa un proceso sinxelo. Permite a exportación a HTML, HTML5, SCORM1.2, IMS ou outros formatos e publicar na Rede, Moodle (na aula virtual do teu centro), etc.

Aqui tes un enlace ao [editor de recursos educativos](https://exelearning.net/) eXeLearning Premento no botón "Manual" atoparás información sobre a instalación nos diferentes sistemas operativos (GNU Linux, Windows e MacOS), entorno de traballo, etc. Tamén atoparemos información de como compartir os contidos.

As autoras destas Unidades Didácticas tamén as facilitamos exportadas como **sitio Web**  nun **arquivo comprimido ZIP**. Os pasos para poder ver os contidos serían:

- 1. **Descomprimimos** o ficheiro .zip da Unidade a un cartafol.
- 2. Mediante o **explorador de arquivos** do noso ordenador imos ao cartafol creado e facemos dobre clic no arquivo "**index.html**".

3. Abrirase o navegador web por defecto do noso equipo e mostrará os contidos. Deste xeito tamén poderemos visualizar e traballar as Unidades Didácticas utilizando dispositivos Android (tablets ou smartphones).

Se compartimos este cartafol co noso alumnado, estes poderán reproducir os contidos seguindo os mesmos pasos e sen necesidade de estar conectados á Rede.

Na seguinte ligazón tes un vídeo explicativo de como incorporar

os contidos exportados en HTML á nosa aula virtual (Moodle) .

Os pasos a seguir son moi sinxelos:

- Creamos (ou falamos co/a administrador/a da Aula Virtual) un curso ou seleccionamos un onde queiramos incorporar os contidos.
- Imos a **engadir un recurso** ao noso curso Moodle e eliximos **Ficheiro**.
- Seleccionamos o cartafol comprimido (.zip) do contido que queremos incorporar, e procedemos a **descomprimilo**.
- Localizamos o arquivo **index.html** e prememos no botón "Configurar o ficheiro principal".
- **Gardamos os cambios** e xa podemos empezar a usar a Unidade Didáctica.